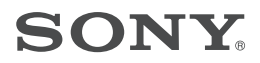

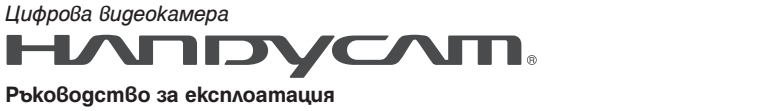

**Ръководство за експлоатация**

### *HDR-SR10E*

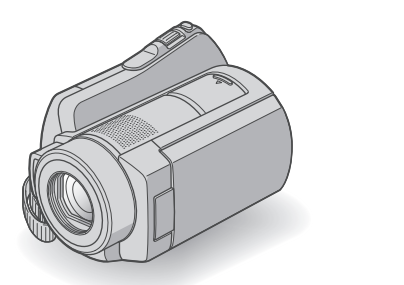

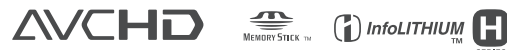

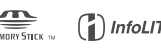

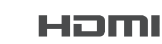

За подробности относно допълнителните операции, моля, обърнете се към "Ръководство на видеокамерата" (PDF).

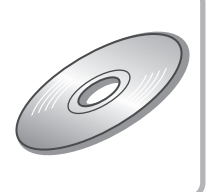

### **Първо прочетете това**

Преди да започнете работа с устройството, моля, прочетете внимателно това ръководство и го запазете за бъдещи справки.

#### **ПРЕДУПРЕЖДЕНИЕ**

**За да намалите риска от пожар или токов удар, не излагайте устройството на дъжд или влага.**

**Не излагайте батериите на прекалена топлина, като например пряка слънчева светлина, огън или подобни.**

#### **ВНИМАНИЕ**

**Сменяйте батерията само с определения вид. В противен случай може да се получи пожар или нараняване.**

#### **ЗА ПОТРЕБИТЕЛИ В ЕВРОПА**

#### **ВНИМАНИЕ**

Възможно е електромагнитните полета на определена честота да влияят на картината и звука на цифровата видеокамера. Този продукт е тестван и отговаря на изискванията на директивата ЕМС за използване на кабели, които са по-къси от 3 метра.

#### **Забележка**

Ако статично електричество или електромагнетизъм причини прекъсване докато извършвате трансфер на данни, рестартирайте програмата или изключете и отново включете USB кабела.

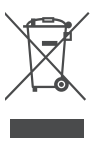

**Изхвърляне на стари електрически и електронни уреди (Приложимо за страните от Европейския съюз и други европейски страни, използващи система за разделно събиране на отпадъци)**

Този символ на устройството или на неговата опаковка показва, че този продукт не трябва да се третира като домашен отпадък. Вместо това, той трябва да бъде предаден в съответните пунктове за рециклиране на електрически и електронни уреди.

Изхвърляйки този продукт на правилното място, вие предотвратявате потенциални негативни последици за околната среда и човешкото здраве, които в противен случай могат да се случат при неправилното изхвърляне на продукта. Рециклирането на материалите ще помогне за запазването на естествените ресурси.

За по-подробна информация относно рециклирането на този продукт, моля, свържете се с местния градски офис, службата за изхвърляне на отпадъци или с магазина, от който сте закупили продукта.

Приложени аксесоари: Устройство за дистанционно управление

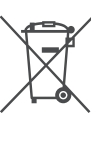

**Изхвърляне на използвани батерии (приложимо за страните от Европейския съюз и други европейски страни, използващи система за разделно събиране на отпадъци)**

Този символ на батериите или на неговата опаковка показва, че този продукт не трябва да се третира като домашен отпадък Изхвърляйки този продукт на правилното място, вие предотвратявате потенциални негативни последици за околната среда и човешкото зараве, които могат да се случат при неправилното изхвърляне на продукта.

Рециклирането на материалите ще помогне за запазването на естествените ресурси. В случай, че продуктът трябва да бъде постоянно свързан с батерията поради мерки за безопасност или интегритет на данните, батерията трябва да бъде подменяна само в квалифициран сервиз.

За да се уверите, че батерията ще бъде правилно изхвърлена, предайте продукта в правилния събирателен пункт за рециклиране на електрическо и електронно оборудване, когато вече не ви е нужен.

Относно всички други батерии, моля, прегледайте частта относно безопасното сваляне на батериите от продукта. Предайте продукта в правилния събирателен пункт за рециклиране на батерии.

За по-подробна информация относно рециклирането на този продукт, моля, свържете се с местния градски офис, службата за изхвърляне на отпадъци или с магазина, от който сте закупили продукта.

#### **Забележки за потребители в държави, попадащи под условията на Директивите на Европейския съюз**

Производителят на този продукт е Sony Corporation, 1-7-1 Konan Minato-ku Токио, 108- 0075 Япония. Оторизираният представител за ЕМС и безопасността на продукта е Sony Deutschland GmbH, Hedelfinger Strasse 61, 70327 Щутгарт, Германия. За всички въпроси, свързани с работата или гаранцията на продукта, моля, обръщайте се към адресите, указани в отделните ръководства или в гаранционните документи.

#### **Забележки за работа**

#### **Приложени аксесоари**

Номерата в скоби показват броя на приложените аксесоари.

- Променли $\beta$ отоко $\beta$  aganmep (1)
- Захранващ кабел (1)
- Стойка за видеокамерата (1) **A**
- Компонентен аудио/видео кабел (1) **B**
- Свързващ A/V кабел (1) **C**
- USB кабел (1) **D**
- 21-пинов адаптер $(1)$ Само за модели, които от долната страна има отпечатан знак  $\zeta \epsilon$ .
- Безжично устройство за дистанционно управление (1)
	- Има инсталирана литиева батерия
- Комплект акумулаторни батерии NP-FH60 (1)
- CD-ROM "Handycam Application Software" (1) (стр. 23)
	- Picture Motion Browser (софтуер)
	- PMB ръководство
	- Ръководство за видеокамерата (PDF)
- Ръководство за експлоатация (това ръководство) (1)

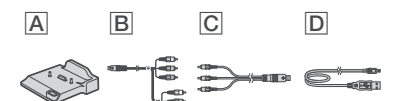

#### **Използване на видеокамерата**

- Видеокамерата не е защитена от прах и мръсотия и не е водоустойчива. Вижте "Предпазни мерки" (стр. 29).
- Не правете следното, когато лампичките<br>за режим ј⊟ј (movie qвижещо се изображение)/  $\bigcirc$  (still - неподвижно изображение) или лампичката ACCESS (стр. 11, 15) светят или мигат. Ако го направите, възможно е носителят да се повреди, записаните изображения да се загубят или
	- да се получат други повреди: Не вадете "Memory Stick PRO Duo"

- Не вадете батерията и не изключвайте променливотоковия адаптер от видеокамерата.

- Не прилагайте удари към видеокамерата и не излагайте устройството на вибрации.
- Уверете се, че поставяте свързващия жак в правилната посока, преди да свържете вашата видеокамера към друго устройство посредством кабел. Поставянето на свързващия жак насила в неправилната посока може да причини повреда на свързващия терминал или на вашата камера.
- Свържете кабелите към конекторите на стойката на видеокамерата, когато използвате видеокамерата прикачена към стойката. Не свързвайте кабелите едновременно към стойката и към видеокамерата.
- Не удряйте видеокамерата и не излагайте устройството на вибрации. Възможно е твърдият диск във видеокамерата да не бъде разпознат или записът/възпроизвеждането да не бъдат извършени.
- Не използвайте видеокамерата на много шумни места. Възможно е твърдият диск на видеокамерата да не бъде разпознат и записът или възпроизвеждането да не се осъществят.
- За защита на вградения твърд диск от удар или смущения, видеокамерата притежава функция с датчик за смущения\*. Когато има смущения или ако устройството е в условие на безтегловност, възможно е шумът за защита на видеокамерата също да се запише. Ако датчикът за смущения отчете повтарящи се смущения, възможно е записът/възпроизвеждането да бъдат спрени.
- Когато температурата на видеокамерата е твърде висока или ниска, възможно е записът/възпроизвеждането да не могат да не бъдат извършени, поради защита на видеокамерата. В този случай на LCD екрана се извежда съобщение (стр. 27).
- Не можете да използвате видеокамерата в области с ниско атмосферно налягане при надморска височина по-голяма от 3,000 метра. Това може да повреди твърдия диск на вашата видеокамера.
- Ako записвате/изтривате изображения дълго време, възможно е изображенията да бъдат фрагментирани. Изображенията не могат да бъдат запазени/записани. В този случай, запазете изображенията на външен носител, за да извършите [MEDIA FORMAT] \*.
- Стегнете ремъка за захващане и придържайте видеокамерата правилно докато записвате.

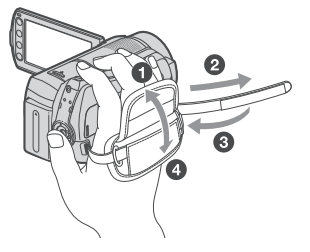

Отворете LCD панела на 90 градуса към видеокамерата (1), след това го завъртете в желаната позиция, за да записвате или възпроизвеждате (2). Можете да завъртате LCD екрана на 180 градуса към обектива, за да записвате в огледален режим.

(1) На 90 градуса към камерата

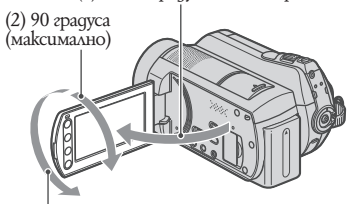

(2) 180 градуса (максимално)

- LCD екранът е произведен посредством използването на излючително прецизна технология, така че 99.99% от пикселите са ефективни. Въпреки това, възможно е на LCD екрана да се появят малки тъмни и/или ярки точки (бели, червени, сини или зелени на цвят). Появата им е нормална и е в резултат на производствения процес и това по никакъв начин не засяга записа.
- Преди да използвате устройството за дистанционно управление, махнете изолационната лента.

![](_page_4_Figure_9.jpeg)

![](_page_4_Figure_10.jpeg)

#### **Видове "Memory Stick", които можете да използвате с вашата видеокамера**

За запис на филми, препоръчваме ви да използвате "Memory Stick PRO Duo" с размер 512 МВ или повече, който има следната

MEMORY STICK PRO DUO – ("Memory Stick PRO<br>Duo") \*<br>MEMORY STICK PRO-H6DUO – ("Memory Stick PRO-HG<br>Duo")

 $C$  или без маркировка Mark2.

- Тази видеокамера може да работи правилно с "Memory Stick PRO Duo" с капацитет до 8 GB.
- Вижте стр. 10 за времето, необходимо за
- запис на "Memory Stick PRO Duo". "Memory Stick PRO Duo" и "Memory Stick PRO-HG Duo" са означени в това ръковод-ство с името "Memory Stick PRO Duo".

#### **Относно записа**

- Преди да започнете да снимате, изпробвайте функцията запис, за да се уверите, че картината и звукът се записват без проблеми.
- Обезщетения, касаещи съдържанието на записа, не могат да бъдат предоставени, дори когато записът или възпроизвеждането са невъзможни поради повреда на видеокамерата, записващия носител и т.н.
- Системите за цветовете на телевизионните устройства се различават в зависимост от държавата/региона. За да гледате вашите записи на телевизор, имате нужда от телевизионно устройство, базирано на системата PAL.
- Възможно е телевизионни програми, филми, видеокасети и други материали да бъдат със защитени авторски права. Непозволеното записване на такива материали може да бъде в противоречие със Закона за защита на авторските права.

#### **Относно възпроизвеждане на изображения записани с други устройства**

Вашата видеокамера е съвместима с MPEG-4 AVC/H.264 High Profile за HD (висока разделителна способност) качество на записваните изображения. Следователно не можете да възпроизвеждате изображения записани с висока разделителна способност (HD) на следните устройства: - други съвместими с AVCHD формат на записа устройства, които обаче не са съвместими с High Profile.

- устройства, които не са съвместими с AVCHD формат.

#### **Запазете всички данни за изображения**

 $\bullet$  За да предот $\upbeta$ ратите по $\upbeta$ редата и загубата на данни, периодично запазвайте всички записани изображения на външен носител. Препоръчваме ви да запазвате изображенията на DVD-R диск, като използвате компютър.\* Можете да запазите изображенията и като използвате видеорекордер или DVD/HDD рекордер.\*

#### **Когато видеокамерата е свързана към компютър**

 $\bullet$  Не се опитвайте да форматирате твърдия диск на видеокамерата, посредством използването на компютър. Ако го направите, възможно е вашата видеокамера да не работи правилно.

#### **Забележки за изхвърляне/трансфер**

• Ako извършите функцията [MEDIA FORMAT]\* и форматирате твърдия диск на видеокамерата, възможно е да не успеете да изтриете напълно данните от твърдия диск. Когато прехвърляте собствеността на видеокамерата, препоръчваме ви да<br>използвате функцията [⊖EMPTY]\*, за да<br>ограничите възстановяването на вашите данни.

В допълнение към горното, когато изхвърляте видеокамерата, препоръчваме ви да унищожавате тялото на видеокамерата.

#### **Относно настройката за език**

Дисплеят на екрана за всеки език се използва за илюстрация на работните процедури. Ако е наложително, преди да започнете работа с видеокамерата променете езика (стр. 9).

#### **Относно това ръководство**

- Изображенията на LCD екрана, използвани в това ръководство с обяснителна цел, са заснети с помощта на цифров фотоапарат и е възможно те да изглеждат различно.
- Твърдият диск на вашата видеокамера и "Memory Stick PRO Duo" се наричат "носители" в това ръковдство.
- Снимките в това ръководство са от операционна система Windows Vista. В зависимост от операционната система на компютъра е възможно истинските сцени да се различават.

Вижте също така "Ръководството на видеокамерата" (PDF) и "PMB ръководството"

### **Съдържание**

Първо прочетете това... 2

#### **Подготовка за експлоатация**

![](_page_5_Picture_309.jpeg)

#### **Запис/Възпроизвеждане**

![](_page_5_Picture_310.jpeg)

#### **Работа с компютър**

![](_page_5_Picture_311.jpeg)

#### **Отстраняване на проблеми**

![](_page_5_Picture_312.jpeg)

#### **Допълнителна информация**

![](_page_5_Picture_313.jpeg)

### **Стъпка 1: Зареждане на комплекта батерии**

![](_page_6_Picture_2.jpeg)

Можете да зареждате батериите, като към вашата видеокамера прикрепите комплект батерии "InfoLITHIUM" (серия H).

#### **Забележки**

Не можете да използвате батерии, различни от "InfoLITHIUM" (серия H).

#### **1 Свържете променливотоковия адаптер към жака DC IN на стойката на видеокамерата.**

Уверете се, че обозначението -- на DC щекера сочи нагоре.

**2 Свържете кабела на захранването с променливотоковия адаптер и стенния контакт.**

**3 Преместете ключа POWER по посока на стрелката в положение OFF (CHG)** (настройка по подразбиране).

**4 Прикрепете комплекта батерии, като го плъзнете по посока на стрелката, докато чуете щракване.**

#### **5 Поставете видеокамерата в стойката здраво и докрай.**

Лампичката за зареждането  $\frac{1}{4}$ /CHG светва и зареждането започва. Когато батериите са напълно заредени, лампичката за зареждането  $\frac{4}{CHG}$  угасва. Извадете видеокамерата от стойката.

#### **За да извадите комплекта батерии**

Задайте ключа POWER в положение OFF (CHG).

Натиснете лостчето BATT (освобождаване на батериите) и извадете комплекта батерии.

Лост BATT (освобождаване на батериите)

![](_page_6_Picture_17.jpeg)

#### **За да заредите комплекта батерии, като използвате единствено променливотоков адаптер**

Преместете ключа POWER в положение OFF (CHG), след това свържете променливотоковия адаптер директно към жака DC IN на видеокамерата.

![](_page_7_Figure_2.jpeg)

#### **Отворете капачето на жака.**

Време за възпроизвеждане като използвате приложения комплект батерии Време за зареждане: Приблизителното време (в минути), необходимо за пълното зареждане на напълно разреден комплект батерии. Време за запис/Възпроизвеждане: Приблизителното време за запис (в минути), когато използвате напълно зареден комплект батерии.

"HD" се отнася за изображения с висока разделителна способност, а "SD" се отнася за изображения със стандартна разделителна способност.

![](_page_7_Picture_289.jpeg)

(Устройство: минути)

- \*1 [REC MODE]: SP
- \*2 Когато задното осветяване на LCD екрана е угасено.

\*3 Времето при нормален запис показва времето за запис при често използване на операциите включване/изключване на запис, включване/изключване на захранването и функцията zoom.

#### **Относно комплекта батерии**

- Преди да смените комплекта батерии или да отстраните променливотоковия адаптер от устройството, поставете ключа POWER в положение OFF (CHG) и се уверете, че лампичките [1] (Movie)/ (Still) (стр. 9)/ACCESS не светят.
- Батериите няма да захранват вашата видеокамера докато променливотоковият адаптер е свързан към DC IN жака на видеокамерата или стойката, дори ако захранващият кабел е изключен от контакта.

#### **Относно времето за зареждане/запис/възпроизвеждане**

- Времената, указани в таблицата, са измерени при температура 25-С (препоръчително е видеокамерата да се използва при температурен интервал от 10-С до  $30 - C$ ).
- Времето за запис или възпроизвеждане ще се съкрати, ако използвате вашата видеокамера при ниски температури.
- Времето за запис или възпроизвеждане ще се съкрати в зависимост от условията, при които използвате вашата видеокамера.

#### **Относно променливотоковия адаптер**

- Включете променливотоковия адаптер в най-близкия стенен контакт. Незабавно изключете променливотоковия адаптер, ако докато използвате видеокамерата се получи някаква повреда.
- Не използвайте променливотоковия адаптер на тясно място, като например между стена и мебел.
- Не давайте накъсо DC жака на променливотоковия адаптер или терминала на комплекта батерии с метален предмет. Това може да предизвика повреда.
- Дори когато вашата видеокамера е изключена, тя е под напрежение докато е свързана към променливотоковия адаптер, а той от своя страна - към контакта.

### **Стъпка 2: Включване на захранването и сверяване на датата и часа**

![](_page_8_Picture_1.jpeg)

**1 Неколкократно преместете ключа POWER по посока на стрелката. като едновременно с това натискате малкия зелен бутон, докато съответната лампичка светне.**

 $\blacksquare$  (Movie): За да записвате движещи се изображения

 $\Box$ (Still): За да записвате неподвижни изображения

Когато включите видеокамерата за пръв път, преминете към стъпка 3.

 $\bullet$  Kozamo  $\theta$ k $\Delta$ loyume  $\Delta$ amnuykama $\bullet$  (Still), съотношението на екрана автоматично се променя в положение 4:3.

 $2$  Докоснете  $\hat{\mathbf{n}}$  (HOME) $\rightarrow \hat{=}$ **(SETTINGS) → [CLOCK/<sup>A</sup>LANG] → [CLOCK SET].**

**3 Изберете желаната географска област като използвате • • 7**; след **това докоснете [NEXT].**

**4 Задайте [SUMMERTIME], [Y] (година), [M] (месец), [D] (ден), час и**  минута и след това докоснете <sup>[OK]</sup>.

![](_page_8_Picture_11.jpeg)

Часовникът стартира.

#### **Съвети**

 Датата и часът не се извеждат докато записвате, но автоматично се записват на носителя и могат да бъдат изведени по време на възпроизвеждане.

 Можете да изключите звуковия сигнал, като докоснете (HOME)  $(SETTINGS) \rightarrow [SOUND/DISP SET] \rightarrow$  $[BEEP] \rightarrow [OFF]$ .

#### **Промяна на настройката за езика**

Можете да зададете езика, на който да се извеждат съобщенията на екрана.

Докоснете ∩ (HOME)  $\rightarrow$   $\blacksquare$  (SETTINGS)  $\rightarrow$  [CLOCK/ $\overline{A}$  LANG]

 $\bullet$  [ $\overline{A}$ LANGUAGE SET], след това изберете желания език.

### **Стъпка 3: Избор на носител**

Можете да изберете твърд диск или "Memory Stick PRO Duo" като носител за запис/възпроизвеждане/редактиране на вашата видеокамера. Изберете отделно носител за движещи се или неподвижни изображения. Настройката по подразбиране е твърд диск за движещи се и неподвижни изображения.

![](_page_9_Figure_2.jpeg)

#### **Забележки**

- Можете да извършвате операции по запис/възпроизвеждане/редактиране само за избрания носител. Когато желаете да промените носителя, отново извършете операцията по избор на носител.
- Времето за запис в режим [HD SP] (настройка по подразбиране) е както следва (прибл.):
- $\bullet$  Вътрешен т $\beta$ ърд диск: 11 часа и 50 минути
- "Memory Stick PRO Duo" (4 GB) от Sony Corporation: 1 час и 5 минути

#### **Съвет**

Проверете броя на неподвижните изображения, които можете да запишете, на LCD екрана на вашата видеокамера (стр. 17).

**1 Докоснете (HOME) -- (MANAGE MEDIA).**

![](_page_9_Picture_11.jpeg)

#### **2 Докоснете [MOVIE MEDIA SET], за да изберете носителя за движещи се изображения.**

Извежда се екранът за настройка на носителя.

![](_page_9_Picture_14.jpeg)

#### **3 Изберете желания носител и ка . чество на изображението.**

**ПОР** обозначава HD (висока разделителна способност), а <sup>1501</sup> обозначава SD (стандартна разделителна способност) качество на изображението.

### **4 Докоснете [YES] -- <sup>[OK]</sup>.**<br>Носителят е сменен.

#### **За да изберете носителя за неподвижни изображения**

Докоснете [PHOTO MEDIA SET] в стъпка 2, след това докоснете желания носител.

#### **За да проверите настройките за носителя**

(1) Неколкокрано завъртете ключа POWER, за да светне лампичката $\mathbb{H}$  (Movie) или  $\bullet$ (Still), в зависимост от настройката за носител.

(2) Проверете иконата за носителя на екрана.

![](_page_9_Figure_24.jpeg)

Иконка на

 носителя : Твърд диск : "Memory Stick PRO Duo"

#### **Зареждане на "Memory Stick PRO Duo"**

Подгответе "Memory Stick PRO Duo", ако "Memory Stick PRO Duo" е избран като носител.

За видовете "Memory Stick", които можете да използвате с вашата видеокамера, вижте стр. 5.

#### **1 Заредете "Memory Stick PRO Duo".**

(1) Отворете капачето на "Memory Stick Duo по посока на стрелката. (2) Заредете "Memory Stick PRO Duo" в отделението за Memory Stick Duo в правилната

посока, докато чуете щракване.

(3)Затворете капачето на капачето на Memory Stick Duo.

![](_page_10_Picture_5.jpeg)

 Лампичка ACCESS (Memory Stick PRO Duo)

**2 Ако сте избрали "Memory Stick PRO Duo" като носител на движещи се изображения, завъртете ключа POWER, докато лампичката (Movie) светне.**

Ако ключът POWER е в настройка OFF (CHG), завъртете го, докато натискате зеления бутон.

#### **3 Докоснете [YES].**

За да записвате само неподвижни изображения на "Memory Stick PRO Duo", докоснете [NO].

#### **За да извадите "Memory Stick PRO Duo"**

Отворете капачето на "Memory Stick Duo" и леко натиснете "Memory Stick PRO Duo".

#### **Забележки**

- $\bullet$  He отваряйте капачето на Memory Stick Duo по време на запис.
- Зареждането на "Memory Stick PRO Duo" насила и в обратна посока може да причини неизправност в носителя, в "Memory Stick Duo" гнездото или да повреди данните с изображение.
- Ако на стъпка 3 се изведе съобщението [Failed to create a new Image Database File. It may be possible that there is not enough free space.], форматирайте "Memory Stick PRO Duo". Всички записани данни на "Memory Stick PRO Duo" ще бъдат изтрити, когато форматирате.

Когато натиснете "Memory Stick PRO Duo", за да го извадите, внимавайте носителят да не изкочи и да падне.

![](_page_10_Picture_18.jpeg)

На LCD екрана се извежда екранът [Create a new Image Database File.], когато заредите нов "Memory Stick PRO Duo".

![](_page_10_Picture_167.jpeg)

# **Запис**

Изображенията се записват на носителя, който сте избрали в настройката за избор на носител (стр. 10).

В настройката по подразбиране, носителят за запис на движещи се и неподвижните изображения е твърдият диск.

![](_page_11_Figure_3.jpeg)

#### **1 Преместете ключа POWER докато светне съответната лампичка.** Натиснете зеления бутон, когато ключът POWER е в положение OFF (CHG).

盯目

#### **2 Започнете запис.**

**Движещи се изображения**

Натиснете START/STOP **D** (или **A** ). За да спрете записа, отново натиснете START/STOP.

#### **Неподвижни изображения**

**Леко натиснете PHOTO E , за да фокусирате A (чува се кратък звуков сигнал), след това натиснете докарай B (чува се звук от затвора).** До ШШ се извежда⊖. Когато⊡ изчезне, изображението е записано.

Ō.

#### **Съвети**

Можете да проверите оставащото свободно място, като докоснете  $\bigcap$  (HOME) - $\bigcirc$ (MANAGE MEDIA) - [MEDIA INFO]. Можете да запишете неподвижни изображения, като по време на запис на движещи се изобржения натиснете PHOTO. Максималното време за запис е прибл. 13 часа.

Когато файл с движещи се изобржения надвиши 2 GB, следващият файл с движещи се изобржения автоматично се създава.

# Запис/BosnpousBeжgaне **Запис/Възпроизвеждане**

### **Възпроизвеждане**

Изображенията се възпроизвеждат от носителя, избран в настройката за избор на носител (стр. 10). Настройката по подразбиране е твърд диск.

![](_page_12_Figure_3.jpeg)

#### **1 Преместете ключа POWER, B за да включите видеокамерата.**

#### **2 Започнете запис.**

Натиснете бутона (VIEW IMAGES) **C** (или **A** ) бутона. На LCD екрана се извежда екранът VISUAL INDEX. (Възможно е извеждането на миниатюрните изображения да отнеме известно време.

![](_page_12_Figure_7.jpeg)

![](_page_12_Figure_8.jpeg)

#### **За да регулирате нивото на силата на звука**

Kozamo възпроизвеждате овижещо се<br>изображение, докоснете <del>©</del> (OPTION) □ [VOLUME] и след това регулирай те нивото на силата на звука с помощта на  $\equiv$   $\equiv$ 

#### **Съвети**

 В екран VISUAL INDEX до изображението, което е последно възпроизведено/записано, се извежда индикацията. Когато докоснете движещото се изображение, вие можете да го възпроизвеждате от точката, в която преди това сте го спрели.

#### **Възпроизвеждане на изображение на телевизионен екран**

Методите на свързване, както и качеството на изображението HD (висока разделителна способност)/SD (стандартна разделителна способност) на телевизионния екран се различават в зависимост от вида на свързания телевизор и използваните конектори.

Използвайте приложения променливотоков адаптер като източник на захранване (стр.

7). Обърнете се същокъм инструкциите за експлоатация на устройството, което ще свързвате.

#### **Забележки**

Когато записвате, настройте [X.V.COLOR] в позиция [ON], за да възпроизвеждате на съвместим с x.v.Color технологията телевизор. Може да се наложи някои настройки на телевизора да бъдат променени. Обърнете се към инструкциите за експлоатация на телевизора за повече подробности.

#### **Метод на работа**

#### **Превключете входния сигнал на телевизора към свързания жак**

Обърнете се към инструкциите за експлоатация на телевизора си.

#### **Свържете видеокамерата към телевизора като се позовавате на [TV CONNECT Guide]**

 $\Gamma$ <sub>(HOME)</sub>  $\Xi$  (OTHERS)  $\rightarrow$ [TV CONNECT Guide]

**Извършете настройките за изход, които се изискват на видеокамерата си.**

![](_page_13_Figure_16.jpeg)

Отворете капачето на жака

#### **Забележки**

- Когато аудио/видео свързващият кабел се използва, за да извеждате изображения, изображенията се извеждат с качество на изображението със стандартна разделителна способност (SD).
- Вашата видеокамера и стойка са снабдени с аудио/видео дистанционен конектор или A/V OUT жак (стр. 15). Свържете аудио/ видео свързващия кабел или аудио/видео компонентния кабел или към видеокамерата си, или към стойката. Ако свържете аудио/видео свързващия кабел или аудио/ видео компонентния кабел едносвременно към стойката и към видеокамерата може да се получи смущение в образа.

### **Названия и функции на всяка част**

Бутони, жакове и др., които не са обяснени в другите глави, са обяснени тук.

![](_page_14_Figure_2.jpeg)

![](_page_14_Figure_3.jpeg)

![](_page_14_Figure_4.jpeg)

![](_page_14_Figure_5.jpeg)

#### **Запис/Възпроизвеждане**

#### **1 Лостче за zoom**

За да използвате zoom, преместете лостчето за zoom. За по-бавен zoom леко преместете лостчето за zoom. Преместете го повече, за да постигнете по-бърз zoom. Можете да увеличите неподвижните изображения от около 1.1 до 5 пъти от оригиналния им размер (zoom при възпроизвеждане) докато възпроизвеждате.

 Когато докоснете екрана по време на zoom при възпроизвеждане, точката, която сте докосна-

#### ли, ще се изведе в центъра на рамката. **2 Бутон QUICK ON**

Лампичката QUICK ON мига и видеокамерата преминава  $\bar{6}$  режим на пестене на захранване (режим sleep). Натиснете QUICK ON отново, за да стартирате записа следващия път. Вашата видеокамера се връща в режим на готовност на запис за приблизително 1 секунда.

Захранването се изключва автоматично ако не работите с видеокамерата определено време в режим sleep.<br>**3** Аампичка за пос

#### **3 Лампичка за достъп (твърд диск)**

Когато лампичката за достъп свети или мига, вашата видеокамера записва или чете данни.

#### **4 Кукичка за раменната дръжка**

Прикрепете раменна дръжка (не е приложена в комплекта).

**8 Високоговорител**

#### **9 Ключ NIGHTSHOT**

За да записвате на тъмни места, задайте ключа NIGHTSHOT в положение ON (извеж-

### да се индикация). **10 Бутони zoom**

Натиснете за приближаване/отдалечаване. По време на възпроизвеждане можете да увеличите неподвижни изображения от 1.1 до 5 пъти от оригиналния им размер (zoom при възпроизвеждане).

 Когато докоснете екрана по време на zoom при възпроизвеждане, точката, която сте докоснали, ще се изведе в центъра на рамката.

#### **11 Бутон RESET**

 $\overline{3}$ а да нулирате настрой ${\rm kume}$  (Reset), натиснете RESET. По този начин ще върнете всички настройки в положенията им по подразбиране, като настройките за дата и час също ще бъдат нулирани.

### **13 Бутон EASY**

Натиснете EASY, за да изведете EASY и повечето от настройките автоматично се задават за по-лесен запис/възпроизвеждане. За да отмените, отново натиснете EASY.

#### **14 Бутон DISP/BATT INFO**

Можете да превключите дисплея на екрана, като натиснете бутона докато захранването е включено.

Ако натиснете бутона докато захранването е зададено в положение OFF (CHG), можете да проверите оставащия заряд на батерията.

#### **15 Бутон (задно осветяване)**

За да регулирате експонацията за обекти със задно осветяване, натиснете (задно осветяване), за да изведете . За да отмените функцията за задно осветяване, отново натиснете (задно осветяване).

#### **17 Вътрешен микрофон**

Звукът от вътрешния микрофон се преобразува в 5.1-канален съраунд звук и се записва.

#### **18 Светкавица**

Светва автоматично в зависимост от условията на запис и настройките по подразбиране.

Докоснете (HOME) (SETTINGS) [PHOTO SETTINGS] [FLASH MODE], за да промените настройката.

**<sup>19</sup> Сензор за устройството за дистанци- онно управление/инфрачервен порт** Получава сигнал от устройството за

дистанционно управление.

**<sup>20</sup> Лампичка за запис на камерата** Лампичката за запис на камератасвети

в червено по време на запис. Лампичката примигва, когато оставащият капацитет на носителя или зарядът на батерията са недостатъчни.

**<sup>21</sup> Гнездо за статив (долна част)** Прикрепете статива към гнездото чрез винт (не е приложен в комплекта: дължината на винта трябва да е по-малка от 5.5 mm) 

#### **Свързване към устройства**

#### **5 HDMI OUT (мини) жак**

Свържете посредством HDMI кабел (не е

включен в комплекта)

#### **6 А/V конектор за дистанционно управление/ A/V OUT жак**

Свържете към компонентен A/V кабел или A/V свързващ кабел.

#### **7 (USB) жак**

DCR-SR210E: само изход Свържете USB кабел.

### $12$  Бутон <sup>→</sup> (DISC BURN)

Създава диск, когато свържете видеокамерата към компютър. За подробности вижте "PMB Guide" (стр. 25).

### **16 Гнездо за аксесоар**

Гнездото за аксесоари захранва допълнителните аксесоари, като например видео светкавицата или микрофона. Аксесоарът може да бъде включван или изключван, когато работите с ключа POWER на вашата видеокамера.

#### **22Интерфейс конектор**

Свържете вашата видеокамера към стойката.

### **Индикатори, изведени по време на запис/възпроизвеждане**

#### **Запис на движещи се изображения**

![](_page_16_Figure_2.jpeg)

#### **Запис на неподвижни изображения**

![](_page_16_Figure_4.jpeg)

#### **Преглед на движещи се изображения**

![](_page_16_Figure_6.jpeg)

#### **Преглед на неподвижни изображения**

![](_page_16_Figure_8.jpeg)

**<sup>1</sup> Бутон HOME <sup>2</sup> Оставащ заряд на батерията (прибл.) <sup>3</sup> Състояние на записа ([STBY] (готовност) или [REC] (запис)) 4 Качество на записа (HD/SD) и Режим на запис (FH/HQ/SP/LP) <sup>5</sup> Запис/възпроизвеждане на носител <sup>6</sup> Брояч (час/минута/секунда) <sup>7</sup> Оставащо време за запис <sup>8</sup> Бутон OPTION <sup>9</sup> FACE DETECTION 10 Бутон VIEW IMAGES 11 Face Index Set <sup>12</sup> 5.1-канален съраунд запис <sup>13</sup> Размер на изображението 14 Приблизителен брой изображения, които можете да запишете на носителя/ При запис на неподвижни изображения <sup>15</sup> Бутон за връщане <sup>16</sup> Режим на възпроизвеждане 17 Номер на текущо възпроизвежданото движещо се изображение/Общ брой записани изображения <sup>18</sup> Бутон предходен/следващ <sup>19</sup> Бутони за видео операции <sup>20</sup> Номер на текущото неподвижно изображение/Общ брой записани неподвижни изображения 21 Папка за възпроизвеждане Извежда се едиствено когато записващият носител на неподвижни изображения е** 

- **"Memory Stick PRO Duo".**
- 
- **<sup>22</sup> Бутон за изреждане на кадри <sup>23</sup> Име на файла с данни <sup>24</sup> Бутон VISUAL INDEX**

#### **Индикатори, когато правите промени**

По време на запис/възпроизвеждане се извеждат следните индикатори, които показват настройките на вашата видеокамера.

![](_page_17_Figure_2.jpeg)

#### **Горе вляво**

![](_page_17_Picture_215.jpeg)

#### **Център**

![](_page_17_Picture_216.jpeg)

#### **Горе вдясно**

![](_page_17_Picture_217.jpeg)

#### **Долна част**

![](_page_17_Picture_218.jpeg)

#### **Съвети**

- Индикаторите и техните позиции са приблизителни и се различават от това, което виждате. За повече подробности вижте "Handycam Handbook" (PDF).
- Датата, часът и настройките на видеокамерата за записани изображения се записват автоматично на носителя. Те не се извеждат по време на запис. Въпреки това, вие можете да да ги проверите по време на възпроизвеждане като [DATA CODE].

### Извършване на различни функции – "<del>• Н</del>ОМЕ" **и "°⊵ OPTION"**

Можте да изведете екрана с менюто, като натиснете (HOME)**А**(или **B**)/ (OPTION). За подробности относно опциите в менюто вижте "Ръководството на видеокамерата" (PDF) (стр. 23).

![](_page_18_Picture_2.jpeg)

![](_page_18_Figure_3.jpeg)

#### **Използване на HOME MENU**

Можете да промените настройките за работа по ваше усмотрение. Натиснете П (HOME) **А** (или **B**), за да изведете екрана с менюто.

![](_page_18_Figure_6.jpeg)

Категория

**1 Докоснете категорията, след това докоснете опцията, която желаете да използвате.**

#### **2 Продължете операциите, като следвате съобщенията на екрана.**

#### **Съвети**

 Ако опцията не е изведена на екрана, докоснете  $\Box$   $\Box$ , за да промените страницата. За да скриете екрана HOME MENU, докоснете $\overline{\mathsf{X}}$ 

 Не можете едновременно да избирате или да включвате опции, които са изведени в сиво по време на текущата ситуация на запис/възпроизвеждане.

#### **Когато желаете да научите повече за функцията на всяка опция в HOME MENU (HELP)**

![](_page_18_Figure_14.jpeg)

3 Докоснете опцията, на която желаете да изведете съдържанието.

Когато докоснете опция, обяснението за нея се извежда на екрана.

За да въведете опцията, докоснете [YES].

#### **Използване на OPTION MENU**

<sup>•</sup> OPTION MENU се извежда по същия начин като прозореца, който се извежда на екрана на вашия компютър, когато щракнете с десен бутон на мишката.

Докоснете (OPTION), след това се извеждат опциите в менюто, които можете да зададете в момента.

![](_page_18_Figure_21.jpeg)

Опция

**1 Докоснете опцията, чието съдържание желаете да изведете.**

**2 Променете настройката, след това докоснете .**

#### **Забележки**

-- Когато желаната опция не се изведе на екрана, докоснете друга опция. Ако не успеете да откриете опцията никъде, това е индикация, че функцията не е достъпна в настоящата ситуация.

– OPTION MENU не може да бъде използвано по време на Easy Handycam операция.

#### **Опции в HOME MENU**

![](_page_19_Picture_54.jpeg)

![](_page_19_Picture_55.jpeg)

![](_page_20_Picture_179.jpeg)

Можете да зададете тези опции и в режим Easy Handycam.

\*\* По време на Easy Handycam операция името на менюто в [SOUND SETTINGS] се променя.

#### **Опции в OPTION MENU**

Опциите, които можете да зададете само в OPTION MENU, са описани по-долу.

[FOCUS], [SPOT FOCUS], [TELE MACRO], [EXPOSURE], [SPOT METER], [SCENE SELECTION], [WHITE BAL.], [COLOR SLOW SHTR], [SUPER NIGHTSHOT]

[FADER], [D.EFFECT], [PICT.EFFECT]

[BLT-IN ZOOM MIC], [MICREF LEVEL], [SELF-TIMER], [TIMING], [RECORD **SOUND1** 

(Опцията зависи от ситуацията/Няма опция)

**ISLIDE SHOW1. ISLIDE SHOW SET1. [COPIES]. [DATE/TIME]. [SIZE]** 

### **Запазване на изображения**

Поради ограничения капацитет на носителя, уверете се, че сте запазили данните за изображенията на носител, като например, на DVD-R или компютър. Можете да запазите изображения, записани на видеокамерата, както е описано по-долу.

#### **Използване на компютър**

Като използвате "Picture Motion Browser" на приложения CD-ROM, вие можете да запазвате изображения записани на видеокамерата Ви с висока разделителна способност (HD) или със стандартна разделителна способност (SD) на изображението. Можете да презаписвате филми с висока разделителна способност (HD) от компютъра на видеокамерата си ако се налага. За подробности вижте "PMB Guide" (стр. 25).

#### **Създаване на диск с едно докосване (One Touch Disc Burn)**

Можете с лекота да запазвате изображения, записани на видеокамерата, директно на диск, като натиснете бутона - (DISC BURN).

#### **Запазване на изображения на компютър (Easy PC Back-up)**

Можете да запазвате изображения, записани на видеокамерата, на твърдия диск на вашия компютър.

#### **Създаване на диск с избрани изображения**

Можете да запазвате изображения, прехвърлени на вашия компютър, на диск. Също така, можете да редактирате тези изображения.

#### **Свързване на видеокамерата към други устройства**

За подробности вижте "Ръководство на видеокамерта" (PDF)

Можете да презаписвате изображения на видеорекордер или на DVD/HDD устройства с качество на изображението със стандартна разделителна способност (SD).

#### **Свързване с USB кабел**

Можете да презаписвате движеции се изображения, като презаписвате на съвместими DVD записвачки и др. С висока разделителна способност (НD).

#### **Съвети**

Можете да презаписвате движещи се изображения или да копирате неподвижни изображения от твърдия диск на "Memory Stick PRO Duo". Докоснете 1 (HOME)  $\boxplus$  (OTHERS)  $\rightarrow$  [MOVIE DUB]/[PHOTO COPY].

### **Изтриване на изображения**

Изберете носителя, който съдържа изображенията, които желаете да изтриете преди операция (стр. 10).

#### **Изтриване на изображения**

**1 в <del>∩</del>** (HOME MENU) докоснете <sup>⊞</sup>  $(OTHERS) \rightarrow [DELETE].$ 

#### **2 Докоснете [ DELETE].**

**3 Докоснете [ DELETE] или [ ВВЗЕ DELETE], след това докоснете филма, който желаете да бъде изтрит.**

Избраният филм ще бъде маркиран с $\checkmark$ .

 $4$  Докоснете  $\rightarrow \overline{OR}$  [YES]  $\rightarrow \overline{OR}$ .

#### **За да изтриете едновременно всички движещи се изображения.**

На стъпка 3 докоснете [ DELETE ALL]  $\rightarrow$  [YES]  $\rightarrow$  [YES]  $\rightarrow$  [OK].

#### **За да изтриете всички неподвижни изображения**

1 На стъпка 2 докоснете [ DELETE]. 2 Докоснете [■ DELETE], след това докоснете неподвижното изображения, което желаете да изтриете.

Избраното изображение се маркира с  $\checkmark$ .  $3 \overline{\text{L}}$ окоснете  $\overline{\text{OK}}$   $\rightarrow$  [YES]  $\overline{\text{OK}}$ .

#### **Съвети**

За да изтриете всички неподвижни изображения на носителя, на стъпка 2 докоснете [ DELETE ALL $] \rightarrow [YES] \rightarrow [YES] \rightarrow \boxed{OK}$ .

### **Работа с компютър**

#### **Инсталиране на ръководство/софтуер**

**"Ръководство на видеокамерата" (PDF)**

"Ръководство на видеокамерата" (PDF) обяснява в подробности работата с вашата видеокамера и практическата й употреба.

#### **"Picture Motion Browser" (само за Windows потребители)**

"Picture Motion Browser" е приложения софтуер. С него можете да извършвате следните операции.

- Можете да създавате диск с една проста операция

- Можете да прехвърляте изображения от видеокамерата на компютър

- Можете да редактирате изображения, прехвърлени на компютър

- Можете да създавате диск

**Забележки**

**Приложеният софтуер "Picture Motion Browser" не се поддържа от Macintosh компютри. За подробности относно работата с изображения на вашата видеокамера, свързана с компютър, вижте следния интернет адрес: http://guide.d-imaging.sony.co.jp/mac/ms/us/**

#### **Инсталиране и преглед на "Ръководството на видеокамерата" (PDF)**

За да прегледате наръчника "Ръководство на видеокамерата" (PDF), трябва да имате инсталиран на вашия компютър Adobe Reader.

Дори да се изведе екран за потвърждение от непознат производител, продължете с инсталацията.

1 Включете компютъра.

2 Поставете CD-ROM диска (приложен в комплекта) в дисковото устройство на вашия компютър.

Извежда се инсталационен прозорец за избор.

![](_page_22_Picture_18.jpeg)

3 Щракнете върху [Handycam Handbook].

Извежда се инсталационният прозорец за Ръководство на видеокамерата" (PDF).

![](_page_22_Picture_21.jpeg)

4 Изберете желания език и името на модела на вашата видеокамера, след това щракнете върху [Handycam Handbook  $(P\hat{D}F)$ ].

Инсталацията започва. Когато инсталацията приключи, на десктопа на вашия компютър се извежда иконката "Handycam Handbook".

Името на модела на вашата видеокамера е отпечатано от долната страна на устройството.

5) Щракнете върху [Exit] – [Exit], след това извадете CD-ROM диска от устройството на компютъра.

За да прегледате наръчника "Ръководство на видеокамерата", щракнете два пъти върху иконката.

#### **Съвети**

За потребители на Macintosh, следвайте стъпките по-долу.

**OBk**лючете komnlomъpa.

 $\overline{Q}$ Поставете CD-ROM qucka (приложен в комплекта) в дисковото устройство на вашия компютър.

 $\bigcirc$  Отворете nankama [Handbook] в CD-ROM, щракнете два пъти върху папката [GB] и след това изтеглете и пуснете "Handycam Handbook" ("Ръководство на видеокамерата") в компютъра. За да прегледате наръчника, щракнете два пъти върху "Handbook.pdf".

#### **Инсталиране на "Picture Motion Browser"**

#### **Системни изисквания**

**ОS** (операционна система): Microsoft Windows 2000 Professional SP4/ Windows XP SP2\* / Windows Vista\*

\* 64-битовите операционни системи и Starter (Edition) не се поддържат.

Необходима е стандартна инсталация. Нормалната работа не е гарантирана, ако посочената среда е обновена операционна система.

#### **CPU (процесор):**

Intel Pentium 4 2.8 GHz или по-бърз (Intel Pentium 4 3.6 GHz илипо-бърз, Intel Pentium D 2.8 GHz или по-бърз, Intel Core Duo 1.66 GHz или по-бърз или Intel Core 2 Duo 1.66 GHz или по-бърз е препоръчителна конфигурация).

Intel Pentium III 1 GHz или по-бърз позволява следните операции:

Пренасяне на данните в компютър. Запис на диск с едно докосване. Създаване на диск с формат AVCHD/DVD

видео запис.

Копиране на диск.

Обработка само на данните с качество на изображението със стандартна разделителна способност (SD).

**Памет:** За Windows 2000/Windows XP: 512 MB или повече (препоръчителна е памет от 1 GB или повече).

За обработка само на съдържание със стандартна разделителна способност, 256 МВ памет е достатъчна.

За Windows Vista: 1GB или повече.

**Твърд диск**: Необходима памет за инсталация: Приблизително 500 MB (10 GB или повече, когато създавате дискове в AVCHD формат)

**Дисплей:** минимум резолюция 1,024 х 768 пиксела.

**Други: –** USB порт (Трябва да има по стандарт, високоскоростен USB (USB 2.0 съвместим) е препоръчителен); дисково устройство, което може да записва DVD дискове (за инсталация на софтуера е нужно CD-ROM устройство)

#### **Обърнете внимание**

Тази видеокамера улавя сигнали с висока резолюция във AVCHD формат. Използвайки приложения PC софтуер можете да записвате материал с висока резолюция на DVD носител. Въпреки това DVD носител съдържащ AVCHD материал не трябва да се използва с DVD плейъри/рекордери, тъй като те могат да не отстранят носителя

и да изтрият съдържанието без предупреждение. DVD носител съдържащ AVCHD материал може да се възпроизвежда на блу-рей диск плейър/рекордер или друго съвместимо устройство.

#### **Инсталационна процедура**

Преди да свържете вашата видеокамера към компютър, трябва да инсталирате софтуера на вашия Windows компютър. Инсталацията е нужна само първия път. Възможно е съдържанието, което трябва да инсталирате, и процедурите да се различават в зависимост от операционната система.

1 Уверете се, че видеокамерата не е включена към компютъра.

2 Включете компютъра.

#### **Забележки**

 Влезте в системата като администратор, за да извършите инсталацията.

 Преди да инсталирате софтуера затворете всички приложения, които работят на компютъра.

3 Поставете приложния CD-ROM в дисковото устройство на компютъра.

Извежда се инсталационният прозорец.

![](_page_23_Picture_26.jpeg)

#### **Ако екранът не се изведе**

1 Щракнете върху [Start], след това щракнете върху [My Computer]. (За Windows 2000, щракнете два пъти върху [My Computer].)

2 Щракнете два пъти върху

[SONYPICTUTIL (E:)](CD ROM) (дисково устройство).\*

Възможно е имената на устройствата (като например (Е:)) да се различават в зависимост от компютъра.

4 Щракнете върху [Install].

5 Изберете езика за приложението, което ще инсталирате, след това щракнете върху [Next].

6 Свържете видеокамерата с компютър, като следвате стъпките по-долу.

Pa6oma c komnlomop **Работа с компютър**

1 Свържете променливотоковия адаптер към стойката за камерата и мрежата от 220V.

2 Поставете видеокамерата върху стойката; след това преместете ключа POWER, за да включите устройството.  $\bigcirc$  Свържете  $\frac{1}{3}$  (USB жака) на стойката за видеокамерата (стр. 16) към компютър, като използвате приложения USB кабел. Докоснете [USB SELECT] на LCD екрана на вашата видеокамера.

**@** Докоснете [ © USB CONNECT] или [  $\Box$  USB CONNECT] на екрана на видеокамерата [USB SELECT]

![](_page_24_Picture_4.jpeg)

7 Щракнете върху [Continue].

8 Прочетете [License Agreement], изберете [I accept the terms of the license agreement], ако сте съгласни и след това щракнете върху [Next].

9 Потвърдете настройките по инсталацията, след това щракнете върху [Install]

#### **Забележки**

 Дори когато се изведе екран за рестартиране на компютъра, все още не е нужно да рестартирате устройството. Рестартирайте компютъра след като прилючите с инсталацията.

 Възможно е разпознаването да отнеме известно време.

10 Следвайте инструкциите на екрана, за да инсталирате софтуера.

В зависимост от компютърната среда, възможно е да се наложи да инсталирате и друг софтуер. Ако се изведе инсталационен екран, следвайте изведените инструкции, за да инсталирте нужния софтуер.

11 Ако е наложително, рестартирайте компютъра, за да приключите инсталацията. 12 Извадете CD ROM диска от устройството на компютъра.

#### **За да изключите USB кабела**

1 Щракнете върху иконата [Safely remove USB Mass Storage Device] - [OK] (само за Windows 2000) в лентата със задачи, която се намира в долната дясна част на десктопа на вашия компютър. 2 Докоснете [END] [YES] на екрана на 3 Изключете USB кабела.

#### **Работа с Picture Motion Browser**

За да стартирате "Picture Motion Browser", щракнете върху [Start] [All Programs] [Sony Picture Utility] [PMB – Picture Motion Browser].

За основните операции на "Picture Motion Browser" вижте "PMB ръководството". За да стартирате PMB ръководството, щракнете върху [Start] [Al [PMB **Guidel** 

#### **Съвети**

Ako екранът [USB SELECT] не се изведе,  $g$ окоснете П (HOME) →  $\boxplus$ (OTHERS) [USB CONNECT].

# **Отстраняване на проблеми**

Видове проблеми и тяхното отстраняване Ако се сблъскате с проблем докато използвате видеокамерата, използвайте таблицата по-долу за да се опитате да отстраните проблема. Ако проблемът продължи, изключете източника на захранване и се свържете с вашия доставчик или оторизиран сервиз на Sony.

#### **Забележка преди да занесете видеокамерата за поправка**

- В зависимост от проблема е възможно да се наложи промяна или форматиране на твърдия диск на вашата видеокамера. По този начин, данните, записани на твърдия дис, ще бъдат изтрити. Уверете се, че сте запазили данните от твърдия диск (вижте "Ръководство на видеокамерата") на друг носител, преди да занесете вашата видеокамера за поправка. Sony не носи отговорност за загуба на данни от твърдия диск.
- При поправка на видеокамерата е възможно да се наложи проверката на минимално количество данни от твърдия диск на видеокамерата цел подобряване на състоянието на устройството. Доставчикът на Sony няма да копира или запази вашите данни.
- Относно симптомите на вашата видеокамера вижте "Ръководство на видеокамерата" (PDF), а за свързване с компютър вижте "PMB ръководство".

#### **Захранването не се включва.**

- Прикрепете зареден комплект батерии във видеокамерата (стр. 7).
- Свържете щекера на променливотоковия адаптер към мрежата от 220 V (стр. 7).

#### **Видеокамерата не работи, дори когато захранването е включено.**

Няколко секунди докато устройството бъде готово за запис. Това не е неизправност.

Изключете променливотоковия адаптер от контакта или извадете комплекта батерии, а после го свържете отново след около 1 минута. Ако видеокамерата все още не функционира, натиснете бутона RESET (стр. 15). (Ако натиснете бутона RESET, всички настройки, включително часовникът, се връщат в положенията си по подразбиране.)

- Температурата на вашата видеокамера е изключително висока. Изключете устройсвото и го оставете за известно време на хладно място.
- Температурата на видеокамерата е крайно ниска. Преместете устройството на топло място и включете захранването след известно време.

#### **Вашата видеокамера се нагрява.**

Това е резултат от продължителното използване на утройството и не е индикация за неизправност.

#### **Захранването се изключва внезапно.**<br>• Използвайте променливотоковия адаптер.

- 
- Включете отново захранването.
- Заредете батерията (стр. 7).

#### **При натискането на бутона START/ STOP или PHOTO не се записват изображения.**

- Задайте ключа POWER в положение (движещи се изображения) или (неподвижни изображения) (стр. 12).
- Не можете да записвате изображения в режим sleep. Натиснете бутона QUICK ON (стр. 15).
- Вашата видеокамера записва изображенията, които току-що сте заснели, на носителя. Не можете да правите нови записи докато извършвате тази операция.
- Свободното място на носителя е свършило. Изтрийте ненужните изображения (стр. 22).
- Общият брой сцени или неподвижни изображения надвишава капацитета на вашата видеокамера. Изтрийте ненужните изображения  $\frac{1}{22}$ .

Записът спира.

Температурата на видеокамерата е изключително висока/ниска. Изключете устройството и го оставете за известно време на хладно/ топло място.

#### **Не можете да инсталирате "Picture Motion Browser".**

- Проверете системните изисквания за инстала-цията на "Picture Motion Browser"
- Инсталирайте "Picture Motion Browser" в последователност (стр. 24).

#### **"Picture Motion Browser" не работи правилно.**

Приключете с инсталацията на "Picture Motion Browser" и рестартирайте компютъра.

#### **Компютърът не разпознава вашата видеокамера.**

- Изключете от компютъра всички USB устройства, които са различни от клавиатура, мишка и видеокамера.
- $\bullet$  Изключете USB кабела от компютъра и стойката на видеокамерата, рестартирайте компютъра, след това отново го свържете с видеокамерата правилно.

#### **Дисплей за авто-диагностика/Предупредителни индикатори**

Ако на LCD екрана се извеждат индикации, прегледайте списъка по-долу.

Можете сами да отстраните някои от проблемите. Ако не можете да отстраните проблема и след като няколко пъти преминете през начините за отстраняване на проблеми, свържете се с вашия доставчик или оторизиран сервиз на Sony.

![](_page_26_Picture_204.jpeg)

![](_page_27_Picture_163.jpeg)

# **Предпазни мерки**

#### **Работа и грижи за видеокамерата**

 Не използвайте или съхранявайте видеокамерата и приложените аксесоари на следните места.

- При крайно високи или ниски температури. Не оставяйте видеокамерата при температури, надвишаващи 60 градуса, като например на пряка слънчева светлина, близо до климатици или в кола, паркирана на слънце. Това може да причини неизправност при работа или деформация на корпуса.

- Близо до силни магнитни полета и не я подлагайте на механични вибрации. Устройството може да се повреди.

- Близо до силни радио вълни или радиация. Възможно е видеокамерата да не записва правилно. - Близо до AM приемници и видео оборудване. Възможно е да се появят смущения.

- На плажа или на прашно място. Ако във видеокамерата попадне пясък или прах, това може да причини неизправност, а понякога тази неизправност не може да бъде отстранена.

- Близо до прозорци или навън, където LCD екранът, визьорът или обективът са изложени на пряка слънчева светлина. Това може да повреди LCD екрана.

 Работете с видеокамерата при DC 6.8 V/7.2 V (батерия) или DC 8.4 V (променливотоков адаптер).

 $\bullet$  При работа с пра $\theta$  или променли $\theta$  mok, използвайте аксесоарите, препоръчани в това ръководство.

 Не позволявайте видеокамерата да се намокри, например от дъжд или морска вода. Ако видеокамерата се намокри, устройството може да се повреди, а понякога тази неизправност не може да бъде отстранена.

 $\bullet$  Ako твърд предмет или течност попадне  $\theta$ корпуса на видеокамерата, изключете захранването и преди по-нататъшна употреба проверете устройството в оторизиран сервиз.

 Избягвайте грубо боравене, разглобяване, модификации или механични сътресения. Не удряйте, не изпускайте и не настъпвайте продукта. Особено внимавайте с обектива.

 Когато не използвате видеокамерата, дръжте ключа POWER в положение OFF (CHG).

 Не обвивайте видеокамерата, например с кърпа, и не я използвайте в това състояние. Ако го направите, това може да причини покачване на температурата във вътрешността на корпуса. Когато изключвате захранващия кабел, дърпайте щепсела, а не самия кабел.

 Не поставяйте тежки предмети върху захранващия кабел – това може да го повреди.

 Винаги поддържайте металните контакти чисти.

 Пазете устройството за дистанционно управление и литиевата клетка далеч от деца. Ако батерията случайно бъде погълната, незабавно се консултирайте с лекар.

- $\bullet$  Ako батериите са протекли:
- свържете се с оторизиран сервиз на Sony.
- ако докоснете течността, измийте обилно с вода.

- ако течността попадне в очите, измийте обилно с вода и се консултирайте с лекар.

**Когато не планирате да използвате видеокамерата за дълъг период от време**

 От време на време включвайте видеокамерата и извършвайте с нея операция по възпроизвеждане или запис за около 3 минути

 Преди да приберете батерията за съхранение, изразходвайте докрай заряда й.

#### **LCD екран**

 Не натискайте силно LCD екрана, защото това може да го повреди.

 Ако използвате видеокамерата на студено място, възможно е на LCD екрана да се появи остатъчен образ. Това не е неизправност.

 Докато работите с видеокамерата гърбът на LCD екрана може да се нагрее. Това не е неизправност.

#### **Почистване на LCD екрана**

Ако LCD екранът е зацапан с отпечатъци от пръсти или прах, препоръчително е да го изчистите с почистващото парче плат. Когато използвате специалния комплект за почистване на LCD екрани (не е приложен в комплекта), не прилагайте течността директно върху LCD екрана. Почистете LCD екрана с почистваща хартия, навлажнена с препарата.

#### **Почистване на корпуса**

 Ако корпусът на видеокамерата е замърсен, почистете го с меко парче плат, леко навлажнено с вода, след това го изтрийте със сухо меко парче плат.

 За да не повредите корпуса, избягвайте следното:

- Не използвайте химикали, като например разредител, бензин, алкохол, химизирани парчета плат и инсектициди, за да почистите устройството. - Не работете с устройстото, когато сте докосвали гореспоменатите вещества.

- Не позволявайте контакт с гума или винилови обекти за дълъг период от време.

#### **Грижи и съхранение на обектива**

 Изтрийте повърхността на обектива с парче мек плат в следните случаи:

- Когато има следи от пръсти по повърхността му.

- На горещи и влажни места.

- Когато обективът се използва край морския бряг.

 Съхранявайте обектива на проветриви места, които не са подложени на замърсяване или прах. За да избегнете появавата на мухъл, периодично следвайте указанията за почистване, описани по-горе. Препоръчително е да включвате и работите с видеокамерата поне веднъж в месеца, за да поддържате устройството в оптимално състояние за дълго време.

#### **Зареждане на вградената акумулаторна батерия**

Вашата видеокамера е снабдена с вградена акумулаторна батерия, така че настройката за датата и часа и другите настройки се запазват, дори когато ключът POWER е зададен в положение OFF (CHG). Вградената батерия е винаги заредена, ако видеокамерата е включена към мрежата от 220 V или когато батерията е прикрепена към видеокамерата. Пълното разреждане на акумулаторната батерия настъпва за около три месеца, ако изобщо не използвате камерата. Ако това се случи, използвайте видеокамерата, след като заредите вградената акумулаторна батерия.

Дори ако вградената батерия не е заредена, това няма да се отрази на работата на устройството, ако не записвате датата.

#### **Процедури**

Свържете видеокамерата с мрежата от 220 V, като използвате променливотоковия адаптер, приложен към видеокамерата. Оставете устройството включено по този начин за повече от 24 часа като ключът POWER е зададен в положение OFF (CHG).

#### **За да смените батерията на устройството за дистанционно управление**

1 Като натискате бутончето, вкарайте нокътя си в отвора, за да издърпате отделението за батерията.

2 Поставете нова литиева батерия като внимавате страната + да е обърната нагоре.

3 Заредете отделението за батерията обратно в устройството за дистанционно управление, докато чуете щракване.

![](_page_29_Picture_15.jpeg)

#### **ПРЕДУПРЕЖДЕНИЕ**

Батерията може да експлодира, ако не боравите правилно с нея. Не зареждайте, разглобявайте и не излагайте на огън.

 Когато литиевата батерия се изтощи, разстоянието, от което устройството за дистанционно управление работи, намалеява или е възможно устройството за дистанционно управление да не функционира правилно. В такъв случай заменете батерията със Sony CR2025 литиева батерия. Използването на друга батерия крие риск от експлозия.

### **Спецификации**

#### **Система**

 Формат на видео компресия: AVCHD (HD)/ MPEG2 (SD)/JPEG (неподвижни изображения) Формат на аудио компресия: Dolby Digital 2/5.1 ch Dolby Digital 5.1 Creator Видеосигнал: Цветен сигнал PAL, стандарт CCIR, 1080/50i спецификации Твърд диск: 40 GB Когато измервате капацитета на носи теля, 1 GB е равен на 1 милиард байта, част от които се използват за управление на файла. Формат на записа: Филми (HD): AVCHD 1080/50i Филми (SD): MPEG2-PS Неподвижни изображения: Exif Ver.2.2 \* Формировател на изображението: 3,6 mm (1/5 тип) CMOS сензор Брой пиксели (неподвижни изображения 4:3): Макс. 4.0 мегапиксела (2304 х 1728) \*\* Приблизително 2 360 000 пиксела Ефективни (Движещи се изображения 16:9) Прибл. 1 490 000 пиксела Ефективни (Неподвижни изображения 16:9) Прибл. 1 490 000 пиксела Ефективни (Неподвижни изображения 4:3) Прибл. 1 990 000 пиксела Обектив: Carl Zeiss Vario-Sonnar T\* Оптически: 15 x, Цифров: 30 х, 180х Фокусно разстояние:  $F = 1.8 - 2.6$  $F = 3.1 - 46.5$  mm Когато преобразувате в 35 mm фотоапа рат<br>За движещи се изображения: 40 – 600 mm (16:9) За неподвижни изображения:  $37 - 555$  mm  $(4:3)$  Температура на цветовете: [AUTO], [ONE PUSHI, [INDOOR] (3 200 K), JOUTDOOR (5 800 K)] Минимална осветеност: 5 lx ([AUTO SLW SHUTTR] е зададен в положение [ON], Скорост на затвора 1/25 секунда) 0 lx (в режим NightShot) \* Exif е файлов формат за неподвижни изображения, създаден от JEIТA (Японската асоциация за развитие на електронната промишленост). Файлове с подобен формат могат да съдържат допълнителна информация, като например за настройките на видеокамерата по време на записа.

\*\* Уникалната подредба на пикселите на Sony Clear Vid CMOS сензора и системата за обработване на данни (нов подобрен процесор за обработка на изображения) позволяват резолюция на неподвижните изображения, еквивалентна на описаните размери.

#### **Входове/Изходи**

A/V конектор за дистанционно управление: Компонентен видео/аудио изходен жак HDMI OUT жак: HDMI mun C мини конектор USB жак: mini-B

#### **LCD екран**

 Картина: 6,7 cm (тип 2.7, съотношение на екрана 16:9) Общ брой пиксели: 211 200 (960 х 220)

#### **Общи**

 Изисквания към захранването: DC 6,8 V/7.2 V (батерия) 8,4 V (променливотоков адаптер) Средна консумация на електроенергия: По време на запис с камерата при нормална яркост:  $T_{\text{Bbpq}}$  quck:  $\qquad \qquad \text{HD: 4.2W}$  SD: 3.6 W "Memory Stick PRO Duo": HD: 4.2W SD: 3.6 W Работна температура: от 0-С до +40-С Температура на съхранение: От -20-С до +60-С Размери (приблизително): 81 x 76 x 129 mm  $(\overline{u}, \overline{x}, \overline{\theta}, \overline{x}, \overline{a})$  (включително издадените части) 81 x 76 x 134 mm (ш х в х д) (включително издадените части с приложен комплект акумулаторни бате рии) Тегло (приблизително): 480 грама само на основно $m_0$  mg $\Omega$ 56 0 грама включително акумулаторна батерия

**Стойка на видеокамерата DCRA-C220**

Входове/Изходи

#### **A/V OUT жак: Видео/аудио изходи**

USB жак: mini-B (DCR-SR210E: само изход)

#### **Променливотоков адаптер AC-L200/L200B**

Изисквания към захранването: AC 100 V – 240 V, 50/60 Hz Консумация на заряд: 0.35 – 0.18 A

Консумация на енергия: 18 W Изходно напрежение: DC 8.4 V\* Работна температура: От 0-С до +40-С Температура на съхранение: От –20–С до +60–С

Размери (приблизително): 48 х 29 х 81 mm (ш х 6 х д) без издадените части Тегло (приблизително): 170 грама без захранващия кабел \* За други спецификации вижте етикета на променливотоковия адаптер

#### **Акумулаторна батерия NP-FH60**

Максимално изходно напрежение: DC 8.4 V Изходно напрежение: DC 7.2 V Капацитет: 7.2 Wh (1 000 mAh) Вид: Литиево-йонна

Дизайнът и спецификациите подлежат на промяна без предупреждение.

 Вашата видеокамера е произведена по лиценз на Dolby Laboratories.

Относно търговските марки<br>• "Handycam" и Германд Германия

запазени търговски марки на Sony Corporation. "AVCHD" и логото на "AVCHD" са търговски марки на Matsushita Electric Industrial Co., Ltd и Sony Corporation.

**e** "Memory Stick", " www.staxs...", "Memory Stick Duo", "<br>| MEMORY STICK DUO", "Memory Stick PRO-Duo", "<br>| MEMORY STICK PRO-DUO", "Memory Stick PRO-HG<br>| Duo", "MEMORY STICK PRO-HG DUO", "Memory Stick Micro", "MagicGate", "MAGICGATE

" , "MagicGate Memory Stick" и "MagicGate Memory Stick Duo" са търговски марки или запазени търговски марки на Sony Corporation.

 "InfoLITHIUM" е търговска марка на Sony Corporation.

 "x.v.Colour" е търговска марка на Sony Corporation.

"BIONZ" е търговска марка на Sony Corporation.

"BRAVIA" е търговска марка на Sony Corporation.

 "Dolby", както и символът двойно "D", са търговски марки на Dolby Laboratories.

 Dolby Digital 5.1 Creator е търговска марка на Dolby Laboratories.

 $\bullet$  HDMI, логото на HDMI и High Definition Multimedia interface са търговски марки или регистрирани търговски марки на HDMI Licensing LLC. Microsoft, Windows, Windows Media, Windows Vista DirectX са търговски марки или запазени търговски марки на Microsoft Corporation в Съединените щати и/или в други страни.

 $\bullet$  Macintosh и Mac OS са търговски марки на Apple Computer Inc.<sub>6</sub> Съединените щати и в други страни.

 Intel, Intel Core и Pentium са търговски марки или запазени търговски марки на Intel Corporation или негови клонове в САЩ и други държави.

 Adobe, логото на Adobe и Adobe Acrobat са запазени търговски марки или търговски марки на Adobe Systems Incorporated <sup>в САЩ</sup> и/или други страни Всички други наименования на продукти,

споменати тук, са търговски марки или запазени търговски марки на съответните им компании. Символите <sup>ТМ</sup> и ® не се използват навсякъде в това ръководство.

Допълнителна информация за този продукт, а също и отговори на често задавани въпроси, можете да откриете на нашата интернет страница за поддръжка и помощ. http://www.sony.net/

Отпечатано на 70% или повече рециклирана хартия посредством използването на VOC (Volatile Organic Compound) – мастило, базирано на растителна мазнина.

#### http://www.sony.net/

![](_page_31_Picture_26.jpeg)